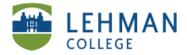

## Assignment Workflow

> Create Assignment (See: Adding Assignments) > Click Add Step

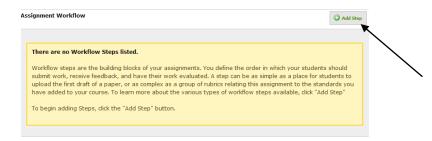

> Select the Step you wish to add (i.e. Evidence, Rubric, Reflection) > Click Add Step

| Evidence:<br>Evidence<br>Rubric:<br>Tacher Rubric<br>Peer Rubric<br>Reflection:<br>Standards<br>Standards<br>Please choose a step from the list at left for more information. | Add Step |                                                                  | nment Workflow     |
|----------------------------------------------------------------------------------------------------|----------|------------------------------------------------------------------|--------------------|
| Rubric: Add Step                                                                                                    |          |                                                                  | Evidence:          |
| Teacher Rubric Peer Rubric Self Rubric Reflection Peer Reflection Standards: Standards                                                                                        |          | Add Chan                                                         |                    |
| Teacher Rubric Peer Rubric Self Rubric Reflection Peer Reflection Standards: Standards                                                                                        |          | Add Step                                                         | Rubric:            |
| Self Rubric Reflection: Teacher Reflection Self Reflection Standards: Standards                                                                                               |          |                                                                  | Teacher Rubric     |
| Reflection:<br>Teacher Reflection<br>Peer Reflection<br>Self Reflection<br>Standards:<br>Standards:                                                                           |          |                                                                  | Peer Rubric        |
| Teacher Reflection Per Reflection Standards: Standards                                                                                                    |          |                                                                  | Self Rubric        |
| Peer Reflection Self Reflection Standards: Standards                                                                                                    |          |                                                                  | Reflection:        |
| Self Reflection Standards: Standards                                                                                                    |          |                                                                  | Teacher Reflection |
| Standards:                                                                                                    |          |                                                                  | Peer Reflection    |
| Standards                                                                                                    |          |                                                                  | Self Reflection    |
|                                                                                                    |          |                                                                  | Standards:         |
| Please choose a step from the list at left for more information.                                                                                                    |          |                                                                  | Standards          |
|                                                                                                    |          | Please choose a step from the list at left for more information. |                    |
|                                                                                                    |          |                                                                  |                    |
|                                                                                                    |          |                                                                  |                    |
|                                                                                                    |          |                                                                  |                    |

> All options require basic information and selection of step options (i.e. when is step available, who can view the step, etc.)

**Option 1 – Evidence** 

#### > Select Evidence > Click Add Step

| ignment Workflow                                                                                   | Add Step                                                                                                    | My Evidence       |                                                                                                    | Edit |
|----------------------------------------------------------------------------------------------------|----------------------------------------------------------------------------------------------------|-------------------|----------------------------------------------------------------------------------------------------|------|
| Teacher Rubric Peer Rubric Self Rubric Reflection: Teacher Keflection Peer Reflection the assignme | ence<br>ows a teacher or student to record evidence of work as it relates to<br>ent. This block can contain file uploads, rich text, links to e-Portfolios, or<br>is depending on your school's option. | Basic Information | Step Options  Tex ster will be available  On or after: On or after: On |      |

> Input the basic information and set up the step options criteria > Click Save

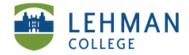

# **Option 2 – Rubric**

- > Select the Rubric (Teacher, Peer, Self) > Click Add Step
- > Input the basic information
- > Select a Rubric

> Click Change (Digication gives three default/basic rubrics, however you can edit the Digication version or create a rubric from scratch)

| p                                               | Evidence:<br>Evidence:<br>Descher Rubni:<br>Perer Rubni:<br>Self Rubni:<br>Reflection:<br>Teacher Reflection<br>Peer Reflection<br>Standards:<br>Standards | This block allo<br>work. The tea | Teacher Rubric                                                                                                    |  |  |  |
|-------------------------------------------------|----------------------------------------------------------------------------------------------------|----------------------------------|----------------------------------------------------------------------------------------------------|--|--|--|
| <b>1</b><br><sup>ag to reorder</sup><br>Basic I | My Rubric                                                                                                    |                                  | FINAL RUBRIC Cdit                                                                                                    |  |  |  |
| lame:<br>My Rubric<br>Description:              |                                                                                                    | <                                | This step will be available:<br>Ø After the previous step is completed<br>Ø no or after:<br>Immediately<br>Ø nny when manually opened by a teacher<br>This step will no longer be available:<br>Ø no or after:<br>Ø No deadline<br>Who can set bla: |  |  |  |
| Rubric:                                         | elected. Click to choose ass                                                                                                    |                                  | All students in course     Just student being assessed     Just faculty     After step is completed, should changes be allowed?                                                                                                    |  |  |  |
| Vo Rubric Se                                    | lected.                                                                                                    | Change                           | Yes                                                                                                    |  |  |  |

Assignment Workflow

Save or Cancel

> Select the Rubric of your choice or create new rubric\*\*

- > Click Save
- \*\*See Creating Rubric Guidelines

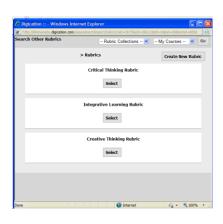

Add Step

### **Option 3 – Reflection**

### > Select the type of reflection > Click Add This Step > Input basic information > Click Save

| Assi | gnment Workflow                                                                                                    | Q AM Step          |   | My Reflection                                                                                                    |                                                                                                    | Edit |
|------|----------------------------------------------------------------------------------------------------|--------------------|---|----------------------------------------------------------------------------------------------------|----------------------------------------------------------------------------------------------------|------|
| 4    | Evidence:<br>Evidence<br>Rubric:<br>Peacher Rubric<br>Self Rubric<br>Reflection:<br>Teacher Reflection<br>Standards:<br>Standards: | Teacher Reflection | / | Basic Information Name My Reflection Description: This step assesses: No Steps Selected. Click to choose assessment steps Save or Cased Dates this tas | Step Options  File stout the available:  On or after: On or after: On |      |

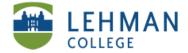

Option 4 – Standards\*\*

page.

> Select Standards > Click Add This Step

> Input Basic Information and Step Options > Select a standard\*\* by the clicking on the drop down arrow, This step applies to:

[The Standards available in your workflow are the Standards you selected when setting up your course.]

\*\*Note: Standards must be added via your Digication Administrator long in advance of building this step. Refer to the Guidelines for Adding Standards.

| My Standards Standards                                                      | Ed                                                                                                    |
|-----------------------------------------------------------------------------|----------------------------------------------------------------------------------------------------|
| Basic Information                                                           | Step Options                                                                                                    |
| Name:<br>My Standards<br>Description:                                       | This step will be available:                                                                                                    |
| This step assesses:<br>No Steps Selected, Click to choose assessment steps  | <ul> <li>No deadline</li> <li>Who can see this:</li> <li>All students in course</li> <li>Just student being assessed</li> </ul> |
| This step applies to:<br>No Standards Selected. Click to choose a standard. | Just faculty     After step is completed, should changes be allowed?     Yes                                                    |
| Save or <u>Cancel</u><br>Delete this step                                   |                                                                                                    |

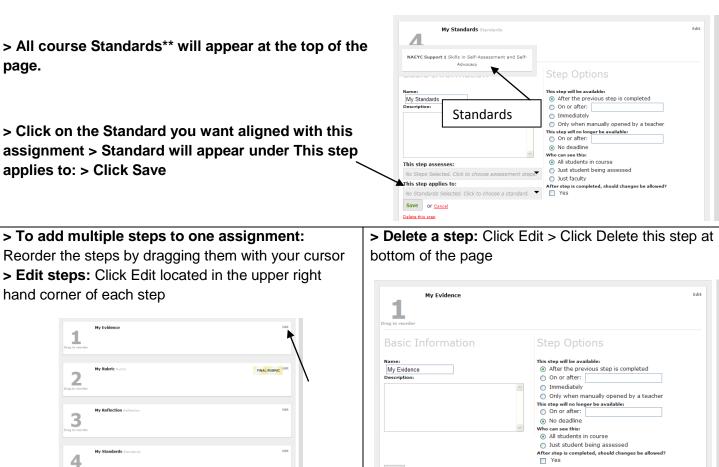

Save or Cancel Delete this step

4